**Prospect**

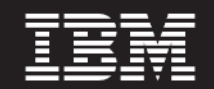

 **Version 8.0.7**

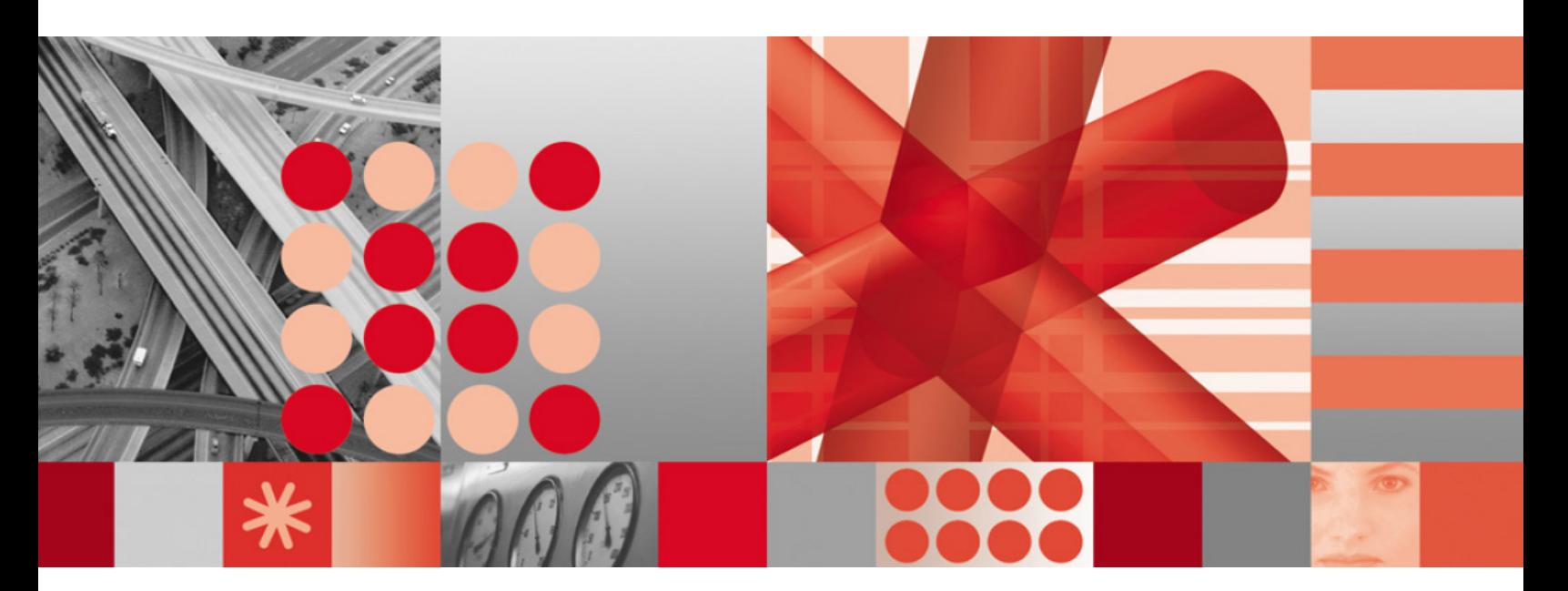

**Open Interface API Guide**

#### **Note**

Before using this information and the product it supports, read the information in **Notices** on page [15](#page-14-0).

This edition applies to version 8.0.7, release 6, modification 1 of IBM Prospect and to all subsequent releases and modifications until otherwise indicated in new editions.

© Copyright IBM Corp. 1999, 2010.

US Government Users Restricted Rights - Use, duplication or disclosure restricted by GSA ADP Schedule Contract with IBM Corp.

Ξ

# **Table of Contents**

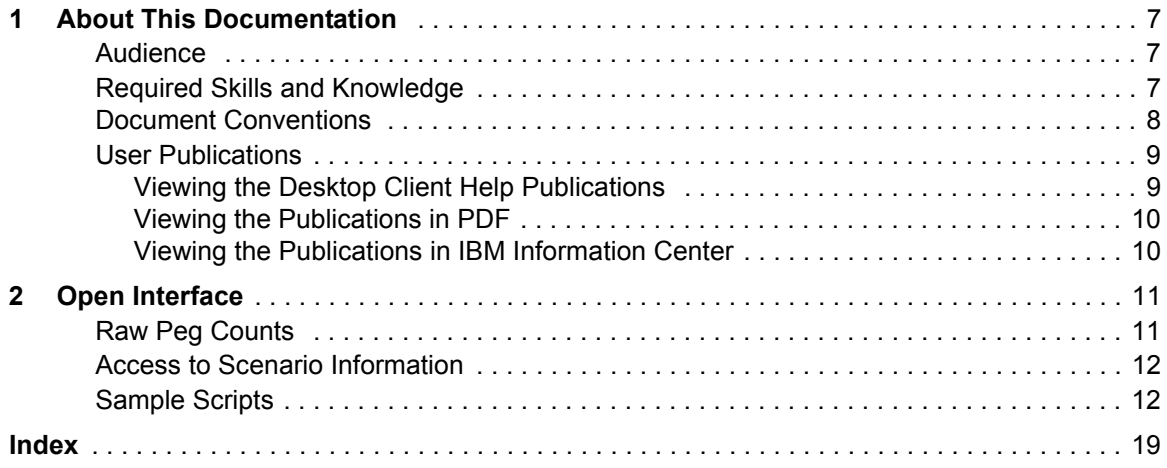

# <span id="page-6-0"></span>**1 About This Documentation**

<span id="page-6-3"></span>The *Open Interface API Guide* provides instructions for using the Open Interface tool of IBM Prospect software. This guide tells you how to use the tool to better access information about peg counts and scenarios stored in the project database. This document also provides information about writing scripts to retrieve data from a single field.

This guide was last updated July 2, 2010.

Please see the current release notes on this product for a list of revision dates for all Prospect publications.

#### <span id="page-6-1"></span>*Audience*

The intended audience for this guide are those with a working knowledge of UNIX, and include experienced system administrators, system engineers, database administrators, installers, or supervisors who are responsible for setting up and configuring the Open Interface. In general, the reader of this guide is referred to as "*you*." By contrast, "*we*" refers to the Prospect development and technical staff who support this product.

### <span id="page-6-2"></span>*Required Skills and Knowledge*

Some implementations may require knowledge of relational databases (for example, Oracle), or other third-party systems, such as performance databases.

This guide assumes that you are familiar with the following:

- UNIX basics (such as file structures, text editing, and permissions).
- A UNIX-based text editor, such as *vi* or *emacs*.
- Shell and *awk* scripting.
- UNIX system administration.
- High-level concepts of object-oriented systems such as objects, classes, and inheritance.

This guide also assumes that you are familiar with your company's network and with procedures for configuring, monitoring, and solving problems on your network.

#### <span id="page-7-0"></span>*Document Conventions*

This document uses the typographical conventions shown in the following table:

<span id="page-7-1"></span>**Table 1:** General document conventions

| <b>Format</b>                                   | <b>Examples</b>                                                                                                    | <b>Description</b>                                                                                                    |
|-------------------------------------------------|----------------------------------------------------------------------------------------------------|----------------------------------------------------------------------------------------------------|
| <b>ALL</b><br><b>UPPERCASE</b>                  | $\cdot$ GPS<br>$\cdot$ NULL<br>• MYWEBSERVER                                                                                                    | Acronyms, device names, logical<br>operators, registry keys, and some<br>data structures.                                                                         |
| Underscore                                      | <b>See Document Conventions</b>                                                                                                    | For links within a document or to the<br>Internet. Note that TOC and index<br>links are not underscored. Color of<br>text is determined by browser set-<br>tings. |
| <b>Bold</b>                                     | • Note: The busy hour determiner is                                                                                                    | Heading text for Notes, Tips, and<br>Warnings.                                                                                                    |
| Small Caps                                      | • The STORED SQL dialog box<br>· click VIEW<br>• In the main GUI window, select the FILE<br>menu, point to NEW, and then select<br>TRAFFIC TEMPLATE.                              | Any text that appears on the GUI.                                                                                                    |
| Italic                                          | • A busy hour is<br>• A web server <i>must</i> be installed<br>• See the User Guide                                                                                               | New terms, emphasis, and book<br><b>titles</b>                                                                                                    |
| Monospace                                       | · ./wminstall<br>· \$ cd /cdrom/cdrom0<br>· /xml/dict<br>• http://java.sun.com/products/<br>· addmsc.sh<br>· core.spec<br>• Type OK to continue.                                  | Code text, command line text, paths,<br>scripts, and file names.<br>Text written in the body of a para-<br>graph that the user is expected to<br>enter.           |
| Monospace<br><b>Bold</b>                        | $\lceil \text{root} \rceil$ # pkginfo $\lceil \text{grey} \rceil$ -i perl<br>system Perl5 On-Line Manual Pages<br>system Perl 5.6.1 (POD Documenta-<br>tion)<br>system Perl 5.6.1 | For contrast in a code example to<br>show lines the user is expected to<br>enter.                                                                                 |
| <monospace<br><i>italics</i>&gt;</monospace<br> | # cd <oracle setup=""></oracle>                                                                                                    | Used in code examples: command-<br>line variables that you replace with a<br>real name or value. These are always<br>marked with arrow brackets.                  |
| [square brack-<br>ets]                          | log-archiver.sh [-i][-w][-t]                                                                                                    | Used in code examples: indicates<br>options.                                                                                                    |

#### <span id="page-8-0"></span>*User Publications*

Prospect software provides the following user publications in HTML or Adobe Portable Document Format (PDF) formats.

| <b>Document</b>                         | <b>Description</b>                                                                                                    |
|-----------------------------------------|----------------------------------------------------------------------------------------------------|
| <b>Administration Guide</b>             | Helps an administrator configure and support Pros-<br>pect core server software to analyze network perfor-<br>mance and perform other network or database<br>management tasks. |
| Administrator's Quick Reference<br>Card | Presents the principal tasks of a Prospect core server<br>administrator in an easy-to-use format.                                                                              |
| <b>Expressions Technical Reference</b>  | Provides detailed information about expressions<br>used in special calculations for reports.                                                                                   |
| <b>Installation Guide</b>               | Instructions for installing and configuring the Pros-<br>pect software.                                                                                                    |
| Open Interface API Guide                | Describes how the Open Interface tool enhances<br>your access to information about database peg<br>counts and scenarios.                                                       |
| Performance Data Reference              | Provides detailed information including entity hier-<br>archies, peg counts, primitive calculations, and fore-<br>cast expressions specific to your organization.              |
| Release Notes                           | Provides technology-specific and late-breaking<br>information about a given Prospect release and<br>important details about installation and operation.                        |
| <b>Server Preparation Guide</b>         | Provides instructions for installing and setting up<br>Solaris and Oracle software before you install Pros-<br>pect software.                                                  |
| Server Sizing Tool Guide                | Helps an administrator use the sizing tool to calcu-<br>late the system space needed for the Prospect soft-<br>ware and database.                                              |
| User Guide                              | Provides conceptual information and procedures for<br>using Prospect software for performance and trend-<br>ing analysis.                                                      |

<span id="page-8-2"></span>**Table 2:** Prospect User Documentation

#### <span id="page-8-1"></span>**Viewing the Desktop Client Help Publications**

<span id="page-8-3"></span>To view the desktop client Help publications, select a guide from the HELP menu of the Prospect graphical user interface or press F1 for context-sensitive Help. To update the Help files, click the HELP menu on the Prospect Explorer, and select UPDATE ALL HELP FILES.

When Help files are updated, they are downloaded automatically from the Prospect server to the Prospect client. A message box notifies you when this download occurs.

#### <span id="page-9-0"></span>**Viewing the Publications in PDF**

<span id="page-9-2"></span>All of the user publications are available in Adobe Portable Document Format (PDF). To open a PDF, you need the Adobe Acrobat Reader. You can download Adobe Acrobat Reader free of charge from the Adobe Web site. For more details about the Acrobat Reader, see the Adobe Web site [http://www.adobe.com/](http://www.adobe.com/products/acrobat/readermain.html) .

#### <span id="page-9-1"></span>**Viewing the Publications in IBM Information Center**

All of the IBM Prospect publications, including Release Notes, are available online from the IBM Information Center website as follows:

[http://publib.boulder.ibm.com/infocenter/tivihelp/v8r1/index.jsp?topic=/](http://publib.boulder.ibm.com/infocenter/tivihelp/v8r1/index.jsp?topic=/com.ibm.netcool_pm.doc/IBM_Prospect_060308.htm) [com.ibm.netcool\\_pm.doc/IBM\\_Prospect\\_060308.htm](http://publib.boulder.ibm.com/infocenter/tivihelp/v8r1/index.jsp?topic=/com.ibm.netcool_pm.doc/IBM_Prospect_060308.htm)

# <span id="page-10-0"></span>**2 Open Interface**

The Open Interface Application Programming Interface (API) provides you with a view and a stored procedure that enhance your access to information about peg counts and scenarios stored in the project database. The Open Interface tool is automatically installed with Prospect software.

#### **Topics**

[Raw Peg Counts](#page-10-1) [Access to Scenario Information](#page-11-0) [Sample Scripts](#page-11-1)

#### <span id="page-10-1"></span>*Raw Peg Counts*

<span id="page-10-2"></span>The Open Interface tool provides a view that allows you to write a query. The query returns the table name and then the table column name that contains raw peg counts loaded from the hourly Service Measurement files.

The following table lists and describes the wmda\_Field\_Reference view:

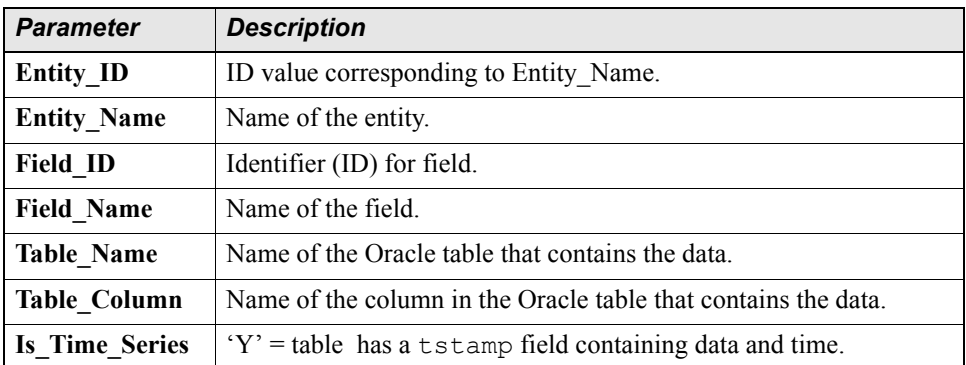

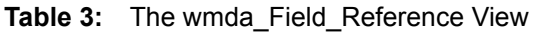

Following is an example that contains the table name and table column name for the field "*DroppedCalls*" and the entity "*Cell*".

```
select Table_Name, Table_Column from wmda_field_reference where Field_Name
= 'DroppedCalls' and Entity_Name = 'Cell'
```
The following is an example of a table name and column name values returned by the script.

<span id="page-11-2"></span>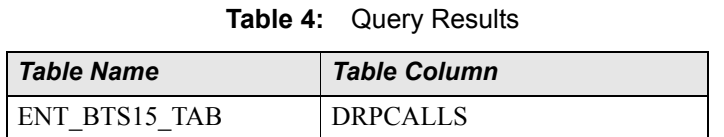

#### <span id="page-11-0"></span>*Access to Scenario Information*

The Open Interface tool provides a stored procedure that combines a scenario path name and an entity name to define the data that populates a temporary table. The temporary table is populated with the instance IDs for that entity scenario. With the view and the scenario combined, the tool allows you to write SQL code to return the raw peg counts for entities defined in a scenario.

Following is the description of the stored procedure:

```
wm Dictionary Schema. Scenario Entity Instances
(pFolderPath, pScenarioName, pEntityName)
```
where:

- *pFolderPath* = Path to folder containing the scenario
- *pScenarioName =* Name of the scenario
- *pEntityName* = Name of entity to be resolved (case sensitive)

Running this procedure populates the global temporary table wmda\_Scenario\_Instance\_Tmp with the instances for entity *pEntityName* that are in the scenario denoted by *pFolderPath* and *pScenarioName***.** The temporary table's contents are unique to each Oracle session. The contents of the table are cleared at each COMMIT operation. The table has three columns, entity id, instance id, and fullkey. The fullkey column shows an ID for each row in an easily readable form.

Following is an example of the stored procedure:

```
EXEC wm_dictionary_Schema.Scenario_Entity_Instances 
('\Scenarios\user', 'active-50','MMSC');
SELECT b.Fullkey, a.TStamp, DroppedCalls
FROM ERC TF MMS CDR MMS1 TAB a, wmda Scenario Instance Tmp b
WHERE a.instance id = b.instanceid
```
#### <span id="page-11-1"></span>*Sample Scripts*

<span id="page-11-3"></span>You can also write scripts to retrieve data from a single field; for example getdata.sh, sumdatatime.sh or sumdataent.sh. These sample scripts for your use are located in db/ Oracle8i/schemaAPI.

The syntax for using getdata.sh is as follows:

```
getdata.sh entity_name field_name 'scenario' 'start time' ['end time']
```
The scenario argument is path to scenario (for example, '\Scenarios\ACTIVE-23').

The start time and end time are expressed in cascading format — dd-mon-yy hh. The hours in the date and time information are expressed in 24-hour format (00 - 23). If only the start time is entered, the data for that hour alone is returned. If start and end times are entered, all hours from the start time to the end time are returned.

```
sumdatatime.sh entity_name field_name 'scenario' 
'dd-mon-yy hh' ['dd-mon-yy hh']
```
This script adds the results by time stamp.

```
sumdataent.sh [-n] entity name field name 'scenario'
'dd-mon-yy hh' ['dd-mon-yy hh']
```
This script adds the results by entity ID. When  $-n$  is used, it ignores null values.

Open Interface

 $\equiv$ 

# <span id="page-14-0"></span> **Notices**

This information was developed for products and services offered in the U.S.A.

IBM may not offer the products, services, or features discussed in this document in other countries. Consult your local IBM representative for information on the products and services currently available in your area. Any reference to an IBM product, program, or service is not intended to state or imply that only that IBM product, program, or service may be used. Any functionally equivalent product, program, or service that does not infringe any IBM intellectual property right may be used instead. However, it is the user's responsibility to evaluate and verify the operation of any non-IBM product, program, or service.

IBM may have patents or pending patent applications covering subject matter described in this document. The furnishing of this document does not grant you any license to these patents. You can send license inquiries, in writing, to:

*IBM Director of Licensing IBM Corporation North Castle Drive Armonk, NY 10504-1785, U.S.A.*

For license inquiries regarding double-byte character set (DBCS) information, contact the IBM Intellectual Property Department in your country or send inquiries, in writing, to:

*Intellectual Property Licensing Legal and Intellectual Property Law IBM Japan, Ltd. 1623-14, Shimotsuruma, Yamato-shi Kanagawa 242-8502, Japan*

**The following paragraph does not apply to the United Kingdom or any other country where such provisions are inconsistent with local law:** INTERNATIONAL BUSINESS MACHINES CORPORATION PROVIDES THIS PUBLICATION "AS IS" WITHOUT WARRANTY OF ANY KIND, EITHER EXPRESS OR IMPLIED, INCLUDING, BUT NOT LIMITED TO, THE IMPLIED WARRANTIES OF NON-INFRINGEMENT, MERCHANTABILITY OR FITNESS FOR A PARTICULAR PURPOSE.

Some states do not allow disclaimer of express or implied warranties in certain transactions, therefore, this statement may not apply to you.

This information could include technical inaccuracies or typographical errors. Changes are periodically made to the information herein; these changes will be incorporated in new editions of the publication. IBM may make improvements and/or changes in the product(s) and/or the program(s) described in this publication at any time without notice.

Any references in this information to non-IBM Web sites are provided for convenience only and do not in any manner serve as an endorsement of those Web sites. The materials at those Web sites are not part of the materials for this IBM product and use of those Web sites is at your own risk.

IBM may use or distribute any of the information you supply in any way it believes appropriate without incurring any obligation to you.

Licensees of this program who wish to have information about it for the purpose of enabling: (i) the exchange of information between independently created programs and other programs (including this one) and (ii) the mutual use of the information which has been exchanged, should contact:

*IBM Corporation 2Z4A/101 11400 Burnet Road Austin, TX 78758 U.S.A.*

Such information may be available, subject to appropriate terms and conditions, including in some cases, payment of a fee.

The licensed program described in this document and all licensed material available for it are provided by IBM under terms of the IBM Customer Agreement, IBM International Program License Agreement or any equivalent agreement between us.

Any performance data contained herein was determined in a controlled environment. Therefore, the results obtained in other operating environments may vary significantly. Some measurements may have been made on development-level systems and there is no guarantee that these measurements will be the same on generally available systems. Furthermore, some measurements may have been estimated through extrapolation. Actual results may vary. Users of this document should verify the applicable data for their specific environment.

Information concerning non-IBM products was obtained from the suppliers of those products, their published announcements or other publicly available sources. IBM has not tested those products and cannot confirm the accuracy of performance, compatibility or any other claims related to non-IBM products. Questions on the capabilities of non-IBM products should be addressed to the suppliers of those products.

This information contains examples of data and reports used in daily business operations. To illustrate them as completely as possible, the examples include the names of individuals, companies, brands, and products. All of these names are fictitious and any similarity to the names and addresses used by an actual business enterprise is entirely coincidental.

#### **Trademarks**

IBM, the IBM logo, and ibm.com are trademarks or registered trademarks of International Business Machines Corp., registered in many jurisdictions worldwide. Other product and service names might be trademarks of IBM or other companies. A current list of IBM trademarks is available on the Web at "Copyright and trademark information" at www.ibm.com/legal/copytrade.shtml.

- Adobe is a registered trademark of Adobe Systems Incorporated in the United States, and/or other countries.
- Microsoft and Windows are trademarks of Microsoft Corporation in the United States, other countries, or both.
- UNIX is a registered trademark of The Open Group in the United States and other countries.

Other company, product, or service names may be trademarks or service marks of others.

# <span id="page-18-0"></span>**Index**

### **D**

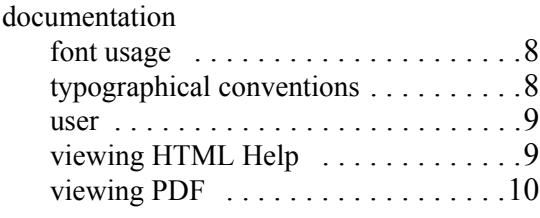

## **E**

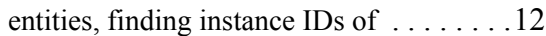

# **F**

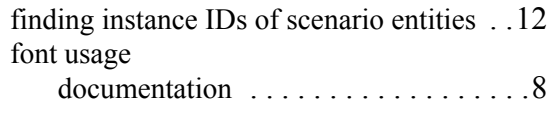

## **G**

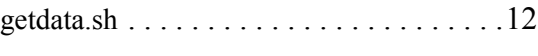

# **H**

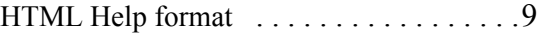

# **O**

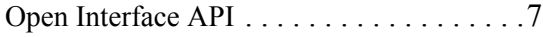

### **P**

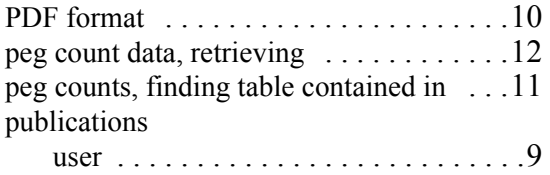

#### **R**

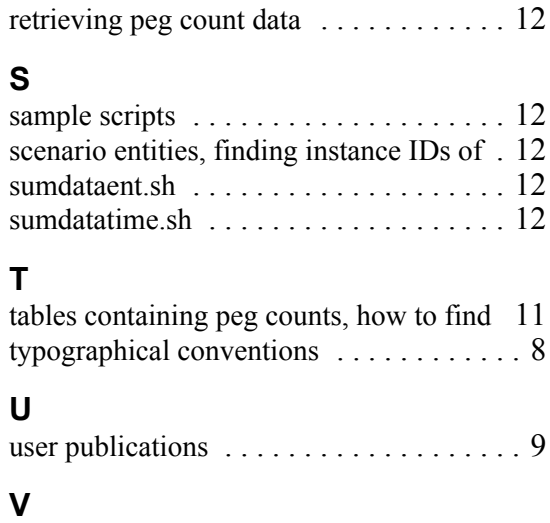

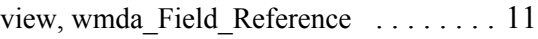

#### **W**

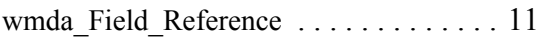

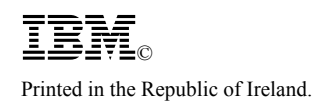